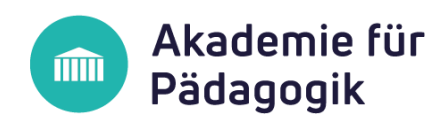

## **Wie kommen die Teilnehmer zu dem Lernportal?**

Wir bieten Ihnen **2 Möglichkeiten** an, wie die Teilnehmer zu dem Inhalt im Lernportal kommen.

## 1. Möglichkeit: Buchung über Shopsystem

- 1. Sie können das Grundlagenmodul in gewünschter Anzahl unter [https://shop.dpfa.de](https://shop.dpfa.de/) buchen.
- 2. Je nachdem wie hoch die Anzahl der gebuchten Grundlagenmodule war, erhalten sie genauso viele Lizenzschlüssel per E-Mail geschickt. Also bei 4 gebuchten Grundlagenmodulen erhalten Sie 4 Lizenzschlüssel.
- 3. Jeder Lizenzschlüssel kann auf unserem Lernportal **einmal** eingelöst werden. Dementsprechend gilt ein Lizenzschlüssel für einen Teilnehmer.
- 4. Die Teilnehmer können sich mit Ihren Lizenzschlüssel auf unserem Lernportal registrieren: <https://lernplattform.dpfa.de/?action=registration&design=DPFA>
- 5. Danach erhalten die Teilnehmer den Zugang zu dem Lernportal und können sofort ihren gebuchten Inhalt abrufen.

## 2. Möglichkeit: Die Teilnehmer erhalten einen Link zur Registrierung

- 1. Wenn Sie nicht über unser Shopsystem buchen möchten, können Sie uns auch schriftlich [\(paedagogik@dpfa.de\)](mailto:paedagogik@dpfa.de) mitteilen, welche Produkte Sie in welcher Anzahl buchen möchten. **Füllen** Sie dafür einfach das ausfüllbare PDF-Formular **aus** und hängen Sie es an die E-Mail an.
- 2. Wir schicken Ihnen danach **einen Link** für die Registrierung auf unserem Lernportal.
- 3. Wenn Sie beispielsweise 4 Mal das Grundlagenmodul ICF-CY buchen möchten, kann **dieser eine Link** von 4 Nutzern zur Registrierung genutzt werden. Sie entscheiden also selbst, welche Mitarbeiter und Mitarbeiterinnen einen Zugang zu den Lerninhalten erhalten sollen.
- 4. Danach erhalten die Teilnehmer den Zugang zu dem Lernportal und können sofort ihren gebuchten Inhalt abrufen.

## 3. Möglichkeit: Wir legen die Teilnehmer im Lernportal an

- 1. Sie bestätigen uns schriftlich wie oft Sie das gewünschte Produkt bzw. die gewünschten Produkte buchen möchten.
- 2. Dann teilen Sie uns von den Teilnehmern folgende Daten mit: **Vorname, Name, E-Mail, Geburtsdatum** (bei verschiedenen Produkten die Angabe, welcher Mitarbeiter, welches Produkt erhalten soll).
- 3. Die Teilnehmer erhalten auf die hinterlegte E-Mail eine Bestätigung, dass sie angelegt wurden.
- 4. Die Teilnehmer vergeben sich auf dem Lernportal ein neues Passwort und können danach den gebuchten Inhalt abrufen